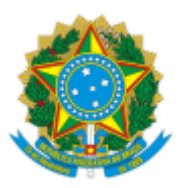

## UNIVERSIDADE FEDERAL FLUMINENSE

## BASE DE CONHECIMENTO

# **CONTRATAÇÃO DE PROFESSOR SUBSTITUTO APROVADO DENTRO DO NÚMERO DE VAGAS DO EDITAL**

# **QUE ATIVIDADE É?**

A contratação de professor substituto é o ato administrativo que indica uma pessoa para preenchimento temporário em substituição a um docente efetivo em razão de vacância, afastamento ou licença (na forma do regulamento) ou nomeação para ocupar cargo de direção de reitor, vice-reitor, pró-reitor e diretor de campus.

A admissão do candidato é realizada após aprovação em seleção simplificada de provas e títulos em cargo de professor substituto no âmbito da Universidade Federal Fluminense.

# **QUEM FAZ?**

**Área responsável:** Divisão de Gestão de Lotação Docente - **DGLD/CPD**

#### **Setores envolvidos:**

- Divisão de Admissão e Cadastro **DAC/CRL**
- Divisão de Promoção e Vigilância em Saúde **DPVS/CASQ**
- Gerência de Procedimentos Disciplinares **GPD/PROGEPE**
- Comissão de Implantação do Assentamento Funcional Digital **CIAFD**
- Divisão de Pagamento de Ativos **DPA/CCPP**
- **●** Divisão de Análises Judiciais **DAJ/CCPP**
- Departamento de ensino

#### **COMO SE FAZ?**

**1. DGLD/CPD**

- 1.1. Iniciar o processo **Pessoal: Contratação de professor substituto aprovado dentro do nº de vagas** (nível de acesso: público);
- 1.2. Preencher o documento **FORM. CONTR. PROF. SUBST. DENTRO DO NÚM. DE VAGAS**
- 1.3. Instruir o processo com Cadastro do Candidato, Edital de Abertura da Seleção Simplificada, Edital de Homologação da Seleção Simplificada, Retificações (se houver), Declaração de Compatibilidade de Titulação e documento da vaga utilizada na abertura da seleção simplificada.
- 1.4. Encaminhar o processo à DAC/CRL;

# 2. **DAC/CRL**

- 2.1. Enviar e-mail ao candidato aprovado com orientações para realização do cadastro como Usuário Externo no SEI-UFF;
- 2.2. Após a confirmação da Central de Atendimento SEI acerca da efetivação do cadastro como usuário externo, coloca o nome do candidato como interessado no processo e envia um novo e-mail ao candidato, informando o número do processo, a relação de documentos necessários para contratação e os modelos das declarações para análise de compatibilidade de horários, além de orientações sobre como deverá ser realizada a inclusão dessa documentação no processo por meio do Peticionamento Eletrônico.
- 2.3. Após o peticionamento eletrônico por parte do candidato ou decorridos 15 dias contados a partir do recebimento do processo na DAC, elabora despacho e encaminha o processo para DGLD/CPD.
- 2.4. Caso o candidato desista da contratação ainda nesta fase, instrui o processo com o e-mail do candidato, elabora despacho e envia processo para a DGLD/CPD (Ver item 14).

# **3. DGLD/CPD**

- 3.1. Aguardar o prazo máximo de 15 dias (tempo necessário para a efetivação do cadastro do candidato como Usuário Externo e a inclusão dos documentos exigidos para assinatura do contrato por meio do peticionamento eletrônico);
- 3.2. Elaborar despacho com informações sobre o aprovado, tempo de contrato, vaga e Departamento com posterior análise da Chefia da DGLD e Coordenação da CPD para assinatura da autorização;
- 3.3. Convocar o aprovado por e-mail, conforme regras vinculantes do edital de abertura da seleção simplificada;
- 3.4. Inserir no processo despacho de encaminhamento para DPVS/CASQ para proceder com o exame admissional e encaminha o processo, mantendo aberto a DGLD;
- 3.5. Inserir no processo e-mail de convocação com confirmação de recebimento do candidato;
- 3.6. Inserir no processo despacho de encaminhamento para DAC/CRL para proceder com a assinatura do contrato.

#### **4. DPVS/CASQ**

- 4.1. A DPVS/CASQ recebe o processo e realiza, por e-mail, o agendamento do exame de saúde admissional;
- 4.2. Após a realização do exame de saúde ocupacional, caso não haja nenhum impedimento identificado durante o mesmo, é feita a liberação do Atestado de Saúde Ocupacional – ASO;
- 4.3. Incluir o documento Atestado de Saúde Ocupacional Simplificado e enviar o processo para DAC/CRL.

*Obs.: O "ASO simplificado", considerando a avaliação médica realizada, bem como o rol de exames apresentados, indica se o(a) candidato(a) encontra-se APTO(A) OU INAPTO(A), ficando as vias completas deste atestado com o candidato(a) e com a Instituição arquivada na CASQ.*

#### 5. **DAC/CRL**

- 5.1. Após a instrução do processo com o e-mail de convocação ao candidato, por parte da DGLD/CPD, a DAC/CRL analisa a documentação do candidato convocado e realiza consulta de vínculos;
	- 5.1.1. Se a documentação não estiver completa ou não estiver de acordo com o que foi solicitado, enviará e-mail pelo SEI ao candidato, solicitando a apresentação dos documentos pendentes, por meio do peticionamento eletrônico;
- 5.2. Candidatos convocados que pretendem acumular cargos/funções/empregos públicos: Elabora despacho e encaminha processo para o Departamento onde o professor substituto ficará lotado (ver item 6);
- 5.3. Candidatos convocados que não pretendem acumular cargos/funções/empregos públicos: Aguarda contato do candidato convocado por e-mail e realiza o agendamento da assinatura do contrato (ver item 9.3);
- 5.4. Se o candidato convocado não comparecer para assinatura do contrato dentro do prazo estipulado em edital ou não preenche os requisitos previstos no Edital da Seleção Simplificada, elabora despacho e devolve o processo para DGLD/CPD (Ver item 14);
	- 5.4.1. Em casos de impedimento legal/sistêmico, insere no processo o documento comprobatório do impedimento, envia e-mail pelo SEI ao candidato comunicando a impossibilidade da contratação, anexa ciência do mesmo ao e-mail recebido e devolve o processo para DGLD/CPD;
	- 5.4.2. Em caso de comunicação de desistência, insere no processo o e-mail de desistência do candidato, seja enviado pelo próprio ou encaminhado pela DGLD, elabora despacho e devolve o processo para DGLD/CPD.

#### 6. **DEPARTAMENTO NO QUAL O SERVIDOR FICARÁ LOTADO**

- 6.1. Incluir o documento Declaração de carga horária detalhada, informando os dias da semana e horários os quais o professor substituto cumprirá suas atividades;
- 6.2. Devolver o processo à DAC/CRL.

#### **7. DAC/CRL**

7.1. Elaborar despacho e encaminhar o processo à GPD/PROGEPE.

# 8. **GPD/PROGEPE**

- 8.1. Analisar as declarações de carga horária e emitir relatório opinativo sobre a licitude da acumulação dos cargos/funções/empregos públicos pretendida pelo professor substituto e da compatibilidade de horários entre as respectivas jornadas;
- 8.2. Devolver o processo à DAC/CRL.

#### **9. DAC/CRL**

- 9.1. Se o relatório considera lícita a acumulação de cargos/funções/empregos públicos pretendida: Prossegue com o agendamento da assinatura do contrato;
- 9.2. Se o relatório considera ilícita a acumulação de cargos/funções/empregos públicos pretendida: Encaminha e-mail pelo SEI ao candidato convocado, com informações sobre a impossibilidade de acumulação de cargos/funções/empregos públicos pretendida, bem como, orientações sobre necessidade de exoneração/vacância/rescisão contratual do cargo/função/emprego que já possui e apresentação da devida comprovação no ato da contratação;
- 9.2.1. Havendo interesse do candidato convocado, prossegue com o agendamento da assinatura de contrato;
- 9.2.2. Havendo desistência do candidato convocado, após o término do prazo legal para assinatura do contrato, elabora despacho e devolve o processo para DGLD/CPD (ver item 14).
- 9.3. Receber o professor substituto para o ato de contratação;
	- 9.3.1. Autenticar os documentos inseridos no processo através do peticionamento eletrônico pelo candidato, a partir da conferência com os documentos originais apresentados no ato da assinatura do contrato;
	- 9.3.2. Caso o contratado tenha apresentado comprovante de exoneração/vacância/rescisão contratual, digitaliza o documento e inclui no processo como cópia simples antes do Ofício de Apresentação;
	- 9.3.3. Incluir o documento Ficha Cadastral e preenche os dados pessoais, funcionais e do Concurso;
	- 9.3.4. Incluir as declarações necessárias para contratação e o Contrato, disponibilizando-os, juntamente com a ficha cadastral, para conferência e assinatura do contratado, que deverá acessar como usuário externo;
- 9.4. Incluir o Documento Ofício de Apresentação de Professor Substituto, elabora despacho e encaminha o processo ao Departamento no qual o contratado ficará lotado, mantendo o processo aberto na DAC/CRL, para que o Chefe do Departamento aponha ciência no Ofício e em seguida devolva o processo à DAC/CRL;
- 9.5. Inserir o Contrato em bloco de assinatura e disponibilizar para a Direção (DAP/GEPE);
- 9.6. Realizar a implantação dos dados no SIAPE e incluir comprovante dos dados funcionais cadastrados no sistema;
- **9.7.** Elaborar despacho e encaminha o processo para CIAFD e DPA/CCPP, para inclusão do processo no Assentamento Funcional Digital (AFD) e acertos financeiros, respectivamente.

#### **10.DEPARTAMENTO NO QUAL O SERVIDOR FICARÁ LOTADO**

10.1. O chefe de Departamento ou chefia superior a este último dá ciência ao documento Ofício de Apresentação do Professor Substituto e devolve o processo à DAC/CRL.

## 11. **COMISSÃO DE IMPLANTAÇÃO DO ASSENTAMENTO FUNCIONAL DIGITAL (CIAFD)**

- 11.1. Incluir o processo no Assentamento Funcional Digital
- 11.2. Elaborar despacho e conclui o processo.

#### 12. **DPA/CCPP**

- 12.1. Realizar acertos financeiros e anotação no SIRH;
- 12.2. Analisar se há valores a pagar, referentes a exercícios anteriores:
	- 12.2.1. Em caso positivo, elabora despacho e encaminha o processo para DAJ/CCPP;
	- 12.2.2. Em caso negativo, conclui o processo.

## **13. DAJ/CCPP**

- 13.1. Apurar os valores devidos e efetua o lançamento no Módulo de Exercícios Anteriores do SIAPE e posteriormente envia o processo à CCPP/DAP para autorização;
- 13.2. Após autorizados:
	- 13.2.1. Valores abaixo de R\$ 5.000,00 (cinco mil reais), são pagos dentro da folha de pagamento do mês corrente;
	- 13.2.2. Valores acima de R\$ 5.000,00 (cinco mil reais), ficam armazenados no sistema aguardando liberação do Ministério da Economia.

# **Em casos de não assinatura do contrato:**

# **14.DGLD/CPD**

- 14.1. Receber o processo devolvido pela DAC/CRL;
- 14.2. Elaborar despacho informando o motivo da não assinatura do contrato e enviar o processo ao Departamento para ciência.

#### **15.DEPARTAMENTO DE ENSINO**

15.1. Receber o processo e tomar ciência;

15.2. Devolver processo à DGLD/CPD.

#### **16.DGLD/CPD**

16.1. Recebe o processo e concluir.

#### **PRORROGAÇÃO DO CONTRATO**

#### 17.**DEPARTAMENTO DE ENSINO**

- 17.1. Reabrir o processo de contratação do professor substituto e incluir o documento *"***REQ. PRORROGAÇÃO CONTRATO DE PROF. SUBST.***"* e anexar os documentos listados no requerimento;
- 17.2. Enviar o processo para a DGLD/CPD;

#### 18.**DGLD/CPD**

- 18.1. Receber processo e analisa o pedido de prorrogação;
- 18.2. Caso a vaga seja vacância, envia para autorização do Banco de Professor Equivalente;
- 18.3. Sendo a análise negativa, devolve o processo ao Departamento para cumprir pendências ou arquivar;
- 18.4. A análise sendo positiva, elabora autorização de prorrogação de contrato;
- 18.5. Enviar o processo para a DAC/CRL;

#### 19.**DAC/CRL**

- 19.1. Incluir o documento **TERMO ADITIVO AO CONTRAT. DE PROF SUBSTITUTO**, insere em bloco de assinatura e disponibilizar para o Departamento de lotação do professor substituto;
- 19.2. Enviar e-mail pelo SEI para o professor substituto com cópia para o Departamento solicitando que o contratado assine o documento e retorne o bloco de assinatura;
- 19.3. Após retorno do Termo assinado pelo contratado, inserir o documento em bloco de assinatura e disponibilizar para a Direção (DAP/GEPE);
- 19.4. Elaborar despacho e encaminhar o processo para CIAFD para inclusão do Termo Aditivo ao contrato no AFD e à DPA/CCPP (ver item 12).

# **TÉRMINO DE CONTRATO**

## 20.**DAC/CRL**

20.1. Reabrir processo, incluir despacho e enviar à CIAFD para inclusão do documento de término de contrato no AFD e à DPA/CCPP (ver item 12).

# **RESCISÃO DE CONTRATO**

#### **Nos casos de rescisão pelo Contratado**

#### 21.**DEPARTAMENTO DE ENSINO**

- 21.1. Reabrir processo de contratação do professor substituto e atribuir ao contratado;
- 21.2. O contratado inclui o documento **REQ DE RESCISÃO DE CONTRATO DE PROF. SUBST/VISIT**, assina e atribui o processo ao Chefe de Departamento;
	- 21.3. Chefia imediata elabora despacho e envia o processo à DGLD/CPD.

#### 22.**DGLD/CPD**

22.1. Receber o processo, tomar ciência do pedido de rescisão e despachar para a DAC/CRL providenciar a rescisão contratual.

#### 23.**DAC/CRL**

23.1. Inserir despacho e enviar o processo à CIAFD para inclusão do documento de rescisão de contrato no AFD e à DPA/CCPP (ver item 12).

**Nos casos de rescisão por interesse do Departamento ou retorno antecipado do docente efetivo**

#### 24.**DEPARTAMENTO DE ENSINO**

24.1. Reabrir o processo de contratação do professor substituto, incluir o documento **COM. DE RESCISÃO DE CONTRATO DE PROF SUBSTITUTO**, o chefe do Departamento assina e, imediatamente, atribui o processo para o contratado, para que este aponha ciência no comunicado.

24.2. Enviar processo para a DGLD/CPD.

# 25.**DGLD/CPD**

25.1. Receber o processo, tomar ciência do pedido de rescisão e despachar para a DAC/CRL providenciar a rescisão contratual. (Ver item 23).

# **QUE INFORMAÇÕES/CONDIÇÕES SÃO NECESSÁRIAS?**

- Aprovação prévia em seleção simplificada de provas e títulos;
- A assinatura do contrato ocorrerá no prazo de 30 (trinta) dias contados da convocação realizada por e-mail pela DGLD/CPD. Se a assinatura do contrato não ocorrer no prazo, o candidato perderá a expectativa de direito para ser contratado.
- Não participar de gerência ou administração de sociedade privada, personificada ou não personificada, exercer o comércio, exceto na qualidade de acionista, cotista ou comanditário, previsto no art. 117, inciso X, da Lei nº 8.112/90.
- Todos os documentos emitidos no exterior devem estar traduzidos por Tradutor Juramentado.
- Os diplomas obtidos no exterior devem obrigatoriamente estar revalidados e/ou reconhecidos no ato da assinatura do contrato.
- Os candidatos à contratação para professor substituto não poderão prosseguir com o ingresso na UFF caso a documentação relacionada esteja incompleta.
- Exames complementares solicitados para realização do exame admissional: **Geral:**
- SANGUE: Hemograma completo, Glicemia de Jejum, Perfil Lipídico (Colesterol total e frações/Triglicerídeos), Ureia e Creatinina, ALT, AST, Tipo sanguíneo e Fator RH – validade de 03 meses;
- Sorologia para Lues validade de 03 meses;
- Telerradiografia de tórax (PA e Perfil) validade de 06 meses;
- URINA: E.A.S. (Elementos anormais e Sedimentoscopia) validade de 06 meses;
- FEZES: Parasitológico (Frescas) validade de 06 meses;
- ELETROCARDIOGRAMA (acima de 40 anos) validade de 01 ano;
- Exame oftalmológico refração e tonometria (acima de 40 anos) validade de 06 meses;
- ATESTADO DE SAÚDE MENTAL expedido por médico psiquiatra a ser providenciado pelo candidato - validade de 03 meses. **Homens:**
- PSA total/livre (acima 50 anos) validade de 01 ano;
- FEZES: Pesquisa de sangue oculto nas fezes (acima de 50 anos) validade de 01 ano. **Mulheres:**
- PREVENTIVO GINECOLÓGICO (acima de 25 anos) validade de 01 ano;
- FEZES: Pesquisa de sangue oculto nas fezes (acima de 50 anos) validade de 01 ano;
- MAMOGRAFIA (acima de 50 anos) validade de 01 ano. **Profissionais de Saúde:**
- Sorologias para Hepatite A, B e C validade de 06 meses.

## ● **VACINAÇÃO COM COMPROVANTE**:

- Dupla/Antitetânica (todos);
- Hepatite B (profissionais de saúde);
- Tríplice Viral MMR (profissionais de saúde);
- Antirrábica (profissionais de saúde veterinária).

## **QUAIS DOCUMENTOS SÃO NECESSÁRIOS?**

- Cadastro do candidato obtidos do sistema administrativo de gerenciamento de concursos e seleções da CPD;
- Edital de Abertura da Seleção Simplificada;
- Edital de Homologação da Seleção Simplificada;
- Retificações, se houver;
- Documento da vaga utilizada no processo de abertura da seleção simplificada;
- Declaração de Compatibilidade de Titulação elaborado pelo Departamento.

Documentos necessários para assinatura do contrato de professor substituto (Documentos Originais), que deverão ser digitalizados para inclusão no processo através do peticionamento eletrônico e reservados para apresentação na assinatura do contrato:

- 01 (uma) foto 3x4 recente;
- Carteira de Identidade; Obs.: No caso de docentes estrangeiros deverão ser apresentados a Carteira de Registro Nacional Migratório (Cédula de Identidade de Estrangeiro), o visto permanente e/ou autorização de residência deferida para fins laborais e o passaporte completo;
- CPF (com nome atualizado). O documento poderá ser emitido com o acesso ao Gov.br ou no site da Receita Federal, respectivamente nos endereços eletrônicos: https://www.gov.br/pt-br/@@search?Subject%3Alist=2%C2%AA%20via%20do%20CPF e https://servicos.receita.fazenda.gov.br/servicos/cpf/impressaocomprovante/consultaimpre ssao.asp ;
- Comprovante de Situação Cadastral do CPF (obtido através do endereço eletrônico https://servicos.receita.fazenda.gov.br/servicos/cpf/consultasituacao/consultapublic a.asp );
- Título de Eleitor (frente e verso), para brasileiros. Obs.: Não pode ser e-título. Para emissão da 2ª via do título, o Tribunal Superior Eleitoral disponibiliza o seguinte link: https://www.tse.jus.br/eleitor/autoatendimento-do-eleitor/# ;
- Certidão de Quitação Eleitoral, para brasileiros. Obs.: Pode ser emitida pelo site do TSE (https://www.tse.jus.br/eleitor/certidoes/certidao-de-quitacao-eleitoral) ou expedida pelo Cartório Eleitoral;
- Certificado Militar com baixa, para brasileiros do sexo masculino;
- Comprovante de inscrição no PIS ou PASEP (Atenção: NIT não é aceito como PIS/PASEP); Obs.: Na ausência de comprovante legal, solicitar comprovante/extrato na Caixa Econômica ou Banco do Brasil, mas caso ainda não tenha PIS/PASEP, será preenchido no ato da contratação um formulário para solicitação;
- Documento informando a data do primeiro emprego (carteira de trabalho ou comprovante legal);
- Registro do Conselho Profissional dentro da validade e Certidão de Nada Consta que comprove a regularidade do exercício profissional, quando for exigência do cargo;
- **●** Certidão que comprove o estado civil vigente; Obs.: o estado civil SOLTEIRO(A) deverá ser comprovado com a CERTIDÃO DE NASCIMENTO. Para união estável, também deverá ser apresentada certidão comprovante do estado civil, conforme o caso, pois a escritura pública declaratória lavrada em cartório não altera o estado civil original. As certidões emitidas no exterior devem ser apresentadas juntamente com a tradução juramentada;
- Comprovante de residência em nome próprio ou em nome dos pais ou cônjuge; Obs.: Somente são aceitas contas públicas e recentes (água, luz, gás, IPTU, telefone fixo ou contrato de locação reconhecido em cartório). Caso não possua nenhuma conta pública nas condições informadas acima, deve apresentar uma declaração de residência, escrita de próprio punho, informando seu domicílio.
- Comprovante de dados bancários: Conta Salário de um dos Bancos conveniados (Banco do Brasil, Bradesco, Caixa Econômica Federal, Itaú ou Santander)**;** se for conta do Banco do Brasil pode ser informada a conta corrente individual, pois há vinculação automática para conta-salário. Caso não possua conta bancária nas condições informadas acima, no ato da contratação será fornecido um ofício para abertura de conta salário junto a uma das instituições conveniadas.
	- o Além da Conta Salário, o contratado poderá informar um segundo domicílio bancário (conta-corrente) de sua preferência, para utilização em outras operações, tais como: pagamento de diárias pelo SCDP (Sistema de Concessão de Diárias e Passagens).
- Todos os Diplomas que comprovem a formação exigida para o cargo, conforme especificação constante no Edital do Concurso Público; Obs.: Caso o diploma ainda não tenha sido confeccionado, é necessário apresentar uma Declaração de Conclusão de Curso, expedida há no máximo 06 meses pelo setor competente da Universidade de origem, devendo constar no texto: nome do aluno, do curso e título da dissertação/tese com data da defesa, devendo ainda constar a informação de que

o diploma já foi solicitado e está em fase de expedição; Anexar à declaração a Ata da defesa. Os diplomas obtidos no exterior devem obrigatoriamente estar revalidados/reconhecidos no ato da contratação e acompanhados da Tradução Juramentada.

● Caso seja ocupante de cargo, função ou emprego público da Administração Direta ou Indireta e tenha interesse em solicitar acumulação dos cargos, conforme previsão legal: apresentar Declaração do Órgão/Instituição para comprovação do vínculo público, informando o cargo e a carga horária semanal, com o detalhamento de dias da semana e horários trabalhados, para análise prévia de compatibilidade de horários;

> A proibição de acumular estende-se a cargos, empregos e funções em autarquias, fundações públicas, empresas públicas, sociedades de economia mista da União, do Distrito Federal, dos Estados, dos Territórios e dos Municípios. (Art. 118, § 1º, Lei 8112/90)

- **●** Caso seja ocupante de cargo, função ou emprego público inacumulável**,** ou não haja interesse no acúmulo de cargos: deve apresentar comprovante de solicitação de vacância/exoneração ou de rescisão contratual. Obs.: Esse comprovante deverá ser apresentado no ato da contratação e também, no caso de ter deixado de ser ocupante de qualquer cargo, função ou emprego público no ano corrente ou anterior.
- No caso de possuir firma, apresentar cópia do contrato social ou estatuto, em que figure somente como acionista, cotista ou comanditário (não pode ser sócio-administrador da empresa em que possui vínculo). Obs.: Servidor Público não pode ser MEI, então caso possua registro como MEI, deverá solicitar o encerramento da atividade e apresentar o comprovante da baixa.
- Exame de saúde admissional com habilitação do Médico do Trabalho. Obs.: Será incluído no processo pela DPVS/CASQ.
- Informação do Tipo Sanguíneo e Fator RH.

Declarações/Formulários necessários no ato da contratação, disponibilizados juntamente com a ficha cadastral para conferência e assinatura do contratado (que deverá acessar como usuário externo):

- Ficha Cadastral
- Formulário de autorização de acesso IRPF
- Declaração de acumulação de cargos ou empregos públicos
- Declaração negativa de seguro-desemprego
- Declaração de nada consta
- **●** Declaração de não ter sido contratado nos últimos 24 meses
- Termo de opção Auxílio alimentação (no caso de acumulação)
- Termo de Compromisso para Apresentação de Diploma (somente para quem apresentar, em caráter provisório, Declaração de Conclusão de Curso)

# **QUAL É A BASE LEGAL?**

- Artigo 37, IX da Constituição Federal de 1988
- Lei nº 8.112/90
- Lei nº 8.745/1993
- Lei nº 12.425, de 17 de junho de 2011
- Decreto nº 7.485/2011
- Decreto nº 8.260/2014
- Resolução CEP nº 264/2015
- Orientação Normativa SRH/MP nº 05/2009
- Instrução Normativa TCU nº 87, de 12/08/2020